ASBSD's event registration process has been upgraded to a new system.

If you wish to be registered for an event by your district's business manager, please contact them. **OR**, if you wish to register yourself, which in the new system you will **only be able to register yourself**, please contact Tyler at **tpickner@asbsd.org** or at 605-773-8382 for login and password information:

- 1. Click this link: <a href="https://asbsd.enviseams.com/">https://asbsd.enviseams.com/</a>;
- 2. Enter your login and password information, which is your email address and last name and school district zip code all one word with no spaces:

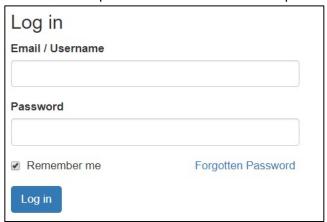

3. On the menu located near the top of the webpage, click the "Events" dropdown menu and then click the "Register" link:

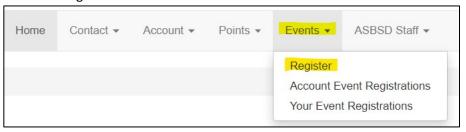

4. On the "Event Registration" page click the "Contacts" dropdown menu and select yourself:

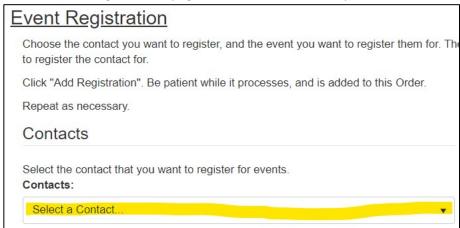

5. Click the "Event" dropdown menu and select the Seminar for which you would like to register the individual from your district for:

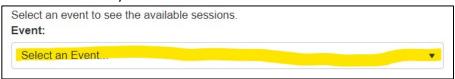

6. Once you have selected the event it will appear under the "Session" column and you will need to select one of the three available sessions and to complete your registration, click the blue "Add Registration To Cart" button:

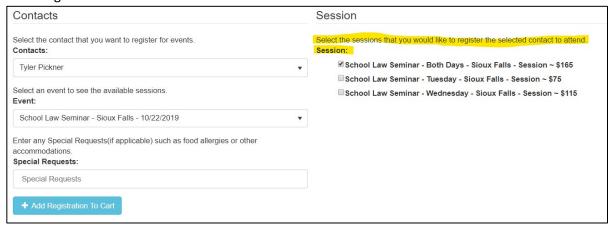

Please note: if an event or individual has been incorrectly selected, you can click the red "Cancel Order" button to delete it.

- 7. Once you have clicked the blue "Add Registration To Cart" button, your registration will appear under the "Registrations on this Order" header.
- 8. To complete your event(s) registration(s), click the green "Continue" button:

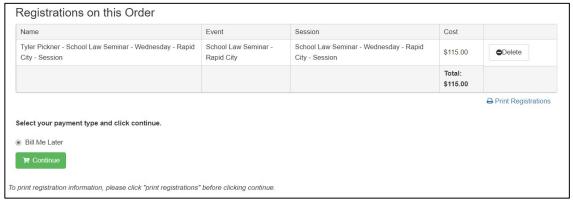

Please note: if something has been incorrectly added, you can click the "Delete" button to remove it and you can also print a record of your registration by clicking the blue "Print Registrations" button.

9. Billing for events will remain the same as it has in the past with your district's business manager receiving invoices following the completion of the event with the correct discounts attributed.

If you have any questions about registration, please contact Tyler at <a href="mailto:tpickner@asbsd.org">tpickner@asbsd.org</a> or at 605-773-8382.